## 経理上手くんα ProⅡ【社会福祉法人編】バージョンアップ情報 Vers-22.012

2022 年 11 月 9 日 日本ICS株式会社

### **●経理上⼿くんα 【社会福祉法⼈】 Version:10.905**

#### **●経理上⼿くんαクラウド ProⅡ 【社会福祉法⼈】・経理上⼿くんαクラウド SE ProⅡ 【社会福祉法⼈】 Version:10.905**

当プログラムは、マイクロソフト社のサポート対応終了に伴い、Windows XP・Vista・7 搭載機へのインストールは 不可となっています。

◆ 登録・入力

ſ

> 仕訳入力

①科目名称・枝番名称の検索をカナ 2 ⽂字以上で検索できるように改良しました。 F4 入力設定に「☑カナ 1 文字で検索する」の機能を追加しています。 ※既存プログラムと設定が変わらないように、初期設定はチェック ON にしています。

◆ その他の改良、修正を行いました。

※詳細は、次ページからの**"社会福祉法⼈db(VERSION:10.905)の変更点"**を参照してください。

# 注意

●他の I C S システムとマスターのやり取りを行われる場合は、他の I C S システム側も当改正対応プログラ ムのインストールを⾏い、バージョンを統⼀してください。

# 社会福祉法人d b (VERSION:10.905) の変更点

# 改 良

## 1. 登録·入力

## 1) 仕訳入力

①科目名称・枝番名称の検索をカナ 2 ⽂字以上で検索できるように改良しました。 F4 入力設定に「☑カナ 1 文字で検索する」の機能を追加しています。 ※既存プログラムと設定が変わらないように、初期設定はチェック ON にしています。

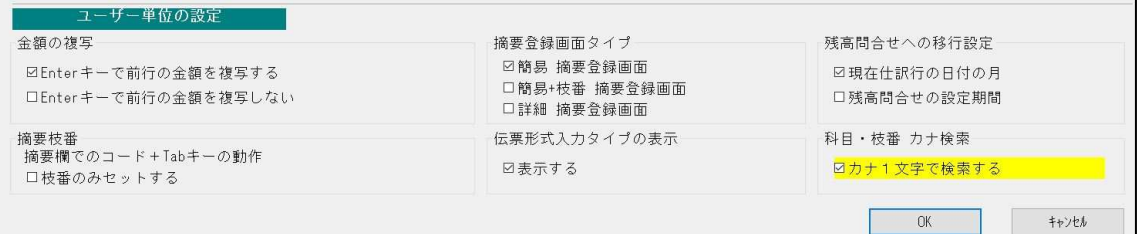

・科目欄で カナを入力するごとに、科目選択画面の表示をカナで絞り込んで表示します。 カナ 6 ⽂字まで絞り込み可能です。

シ を入力

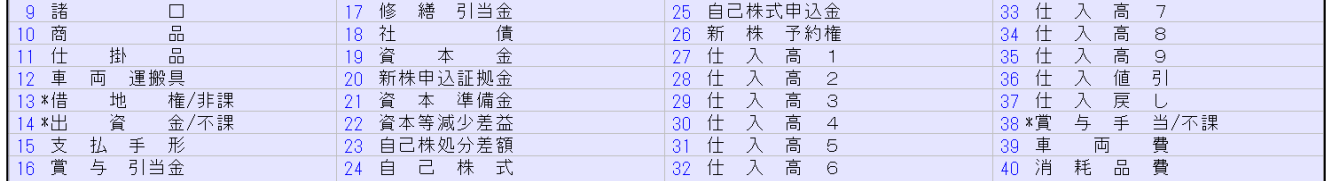

シン を入力

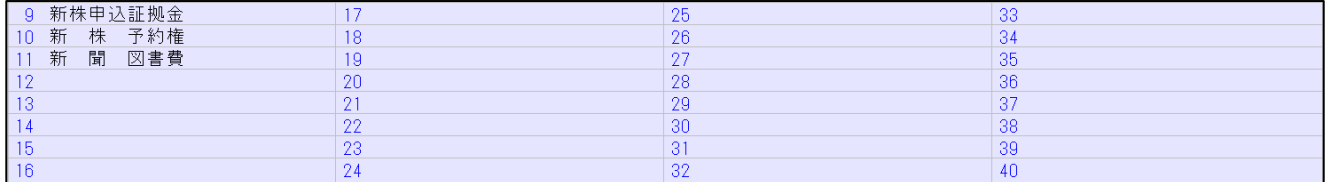

シン まで⼊⼒後に BackSpace で 1 ⽂字削除すると、シ までの絞り込みに戻ります。

・枝番を表⽰する際も同様に、カナ⼊⼒ごとに、枝番選択の表⽰を更新します。 カナ 4 ⽂字まで絞り込み可能です。

伝票形式・出納帳形式も同様に対応を⾏っています。

※元帳検索時の仕訳追加・挿入・修正、定型仕訳業務等同じように対応が必要な業務については、後日 対応を行います。

## Ⅱ.決算

## 1)決算書

① [F6 項目登録]の「『内部取引消去』を有効にする」のチェックが ON、諸口の貸借バランスが不一 致の状態で出力を行った際に、下記のメッセージが表示され処理不可となっていた為、表示されるメ ッセージとその際の挙動を変更しました。

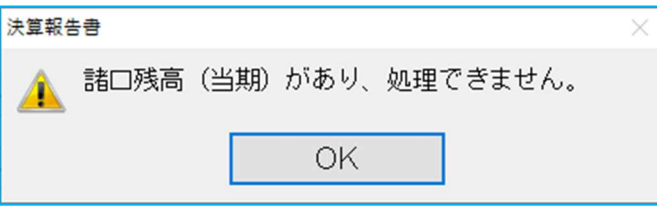

• 上記メッセージは本来、内部取引消去に関係なく諸口残高が 0 でない場合に表示します。 しかし、諸⼝を用いた内部取引消去の仕訳の⼀部に内部取引区分を設定していなかったり、別の内部 取引区分を設定していた場合にも表示していました。

#### 例① 内部取引区分が未設定の仕訳

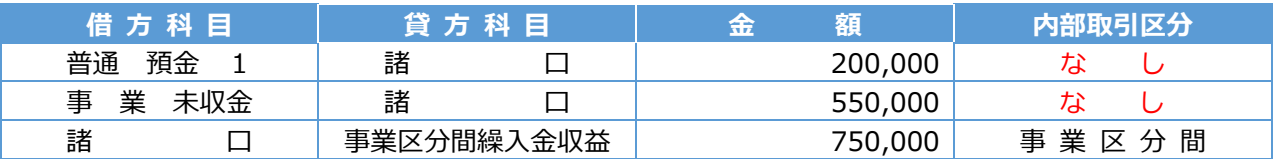

<第⼀様式> 内部取引区分を事業区分間に設定した仕訳の分、諸⼝残高が発生します。

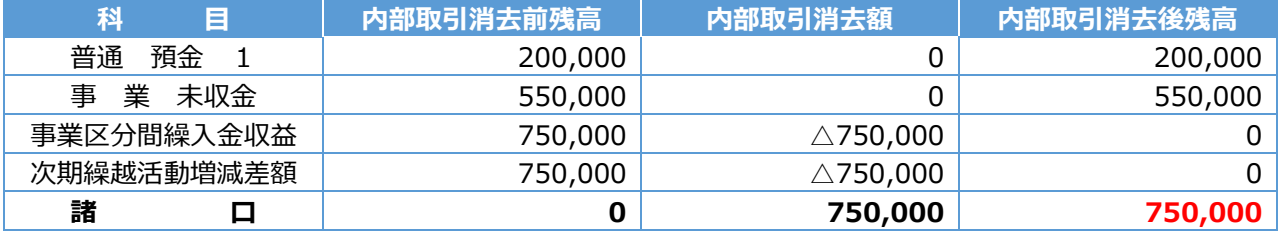

<第四様式> 拠点区分単位の帳票では、事業区分間の設定は影響されず諸⼝残高が発生しません。

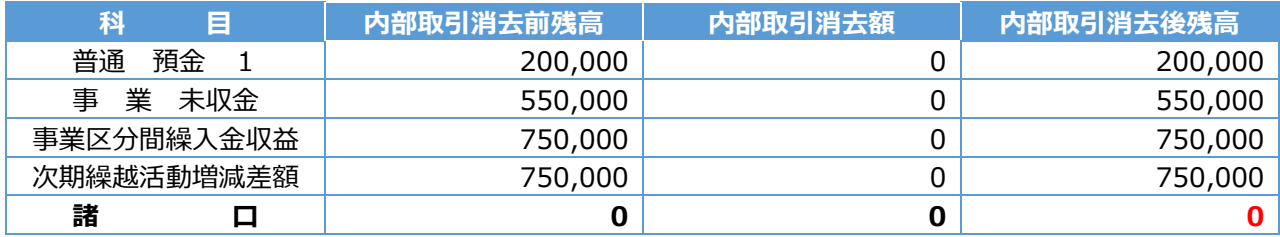

例② 内部取引区分の設定が混在する仕訳

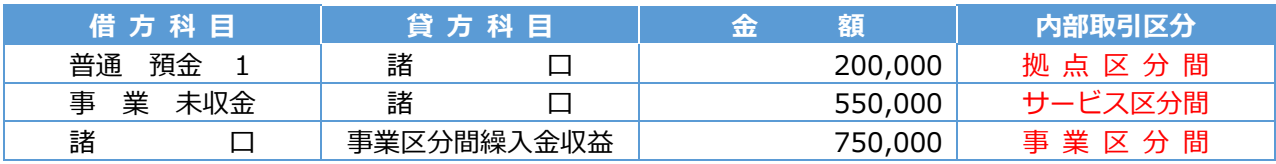

<第一様式> すべての階層における内部取引消去後の集計であるため、諸口残高が発生しません。

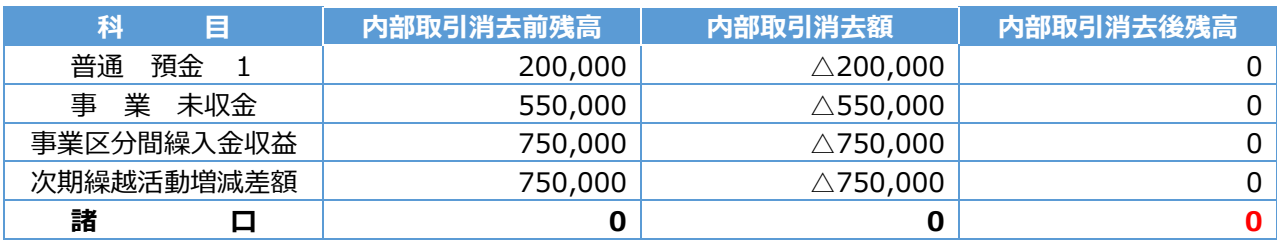

<第四様式> 内部取引区分をサービス区分間に設定した仕訳の分、諸⼝残高が発生します。

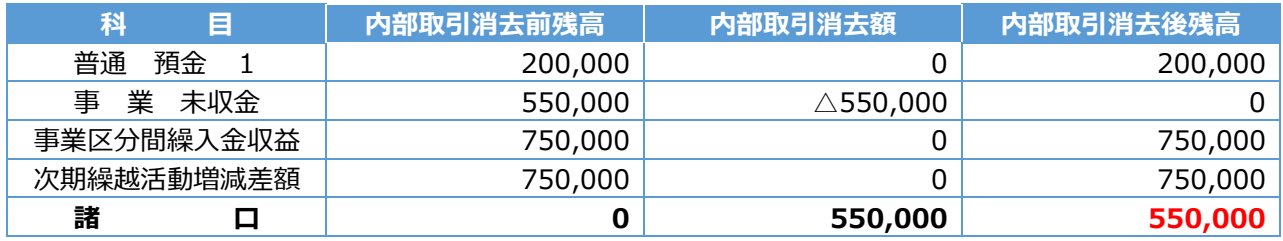

・上記例①②の内部取引区分の設定が不正な諸⼝仕訳では、内部取引消去前(「『内部取引消去』を有 効にする」=OFF の場合)の諸口残高は 0 ですが、内部取引消去後(「『内部取引消去』を有効にす る」=ON の場合)の諸口残高は 0 でなくなります。

『内部取引消去後の諸口残高が 0 でない』状態を、"諸口仕訳の内部取引消去が原因で貸借バランス が合っていない" と表現したメッセージを新たに設けました(下記の【1】)。

【1】のメッセージを「はい」で進めると、従前からある【2】のメッセージ を表示し、その後「はい」で出力処理へ入ります。

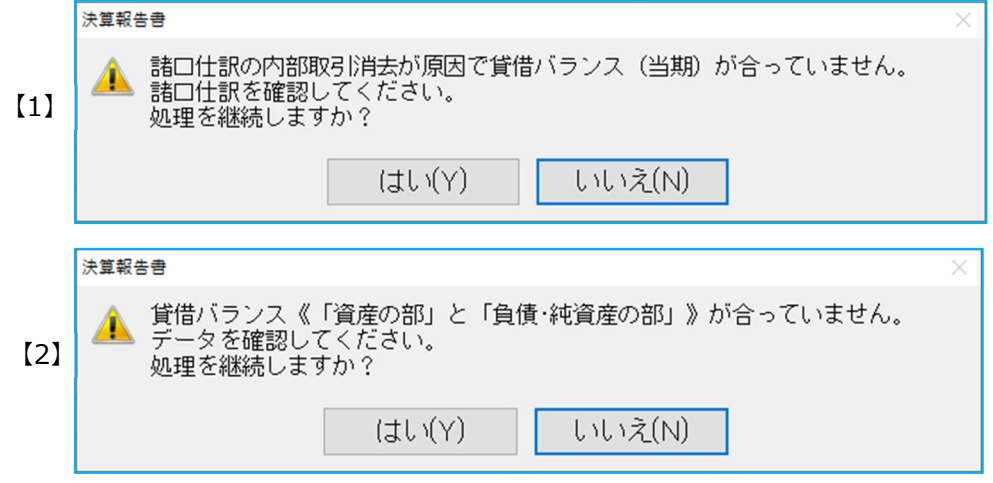

・「諸口残高(○期)があり、処理できません。」のメッセージは、今後、内部取引消去前に諸口残高 が生じている場合のみ表⽰します。

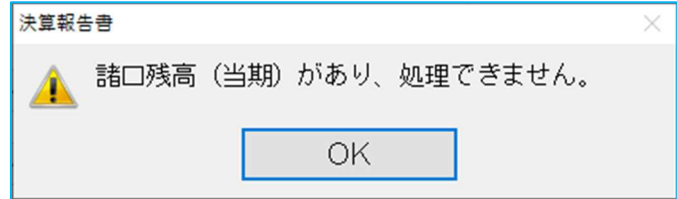

《参考》メッセージの表示パターン

A. 当期·前期ともに内部取引消去後の諸口残高が発生している場合、下記メッセージを順に表示 し、出⼒可能となります。

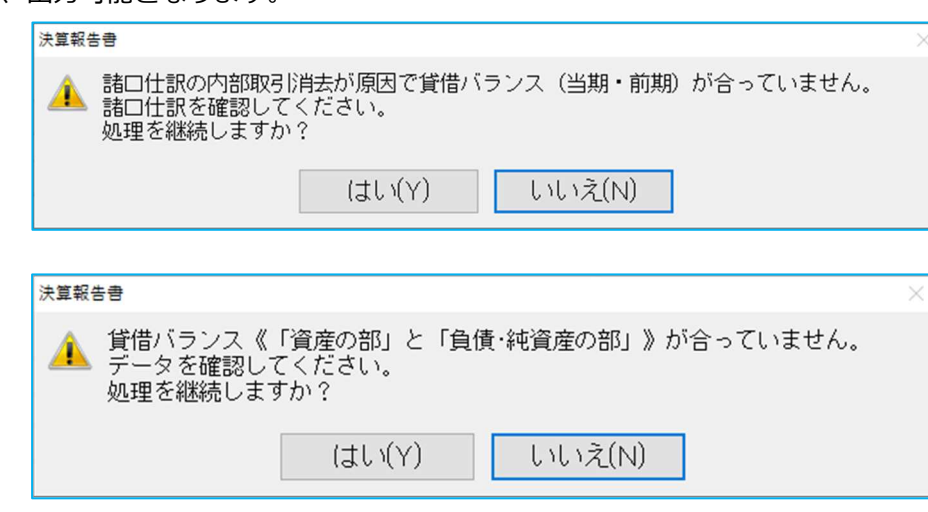

B. 当期は内部取引消去後に諸口残高が、前期は内部取引消去前に諸口残高がそれぞれ発生している 場合、当期の状態を示すメッセージに続き、前期の状態を示すメッセージを表示し処理中断しま す。

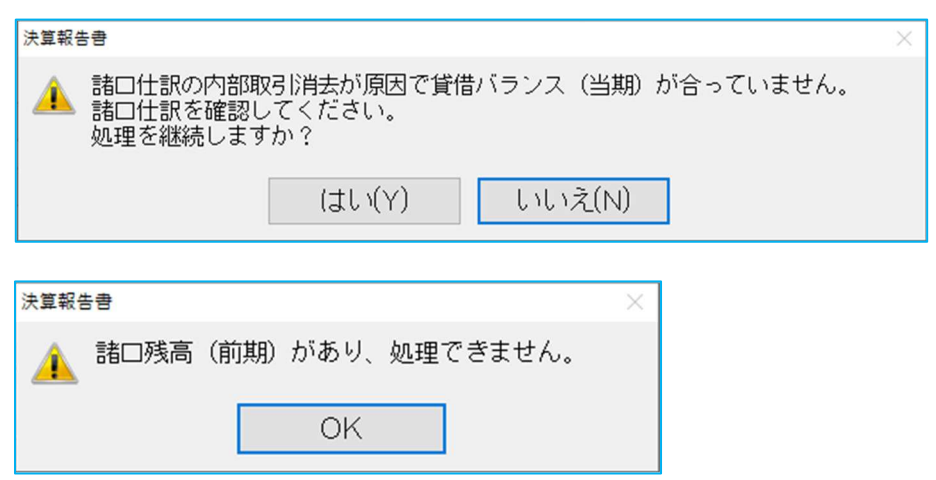

 C.前期は内部取引消去後に諸⼝残高が、当期は内部取引消去前に諸⼝残高がそれぞれ発生している 場合、前期の状態を示すメッセージに続き、当期の状態を示すメッセージを表示し処理中断しま す。

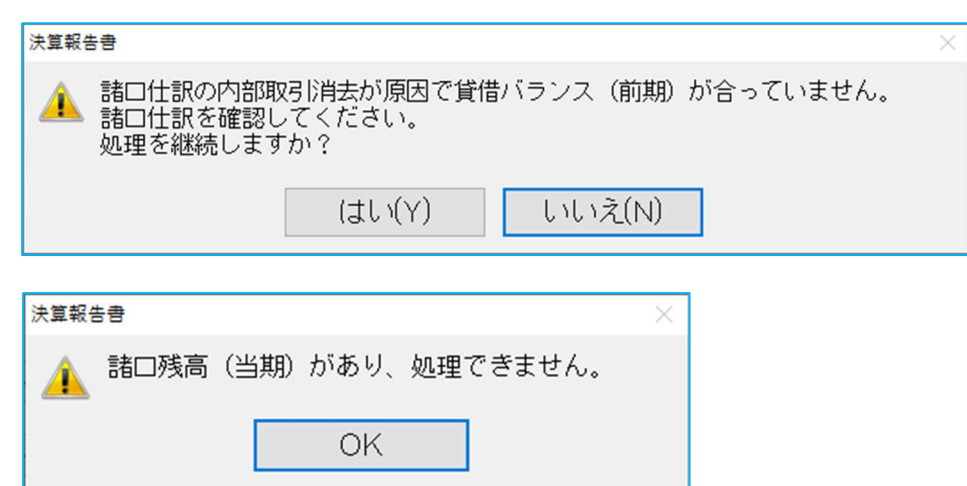

D. 当期で内部取引消去前に諸口残高が発生している場合、下記メッセージを表示します。 (従前通り)

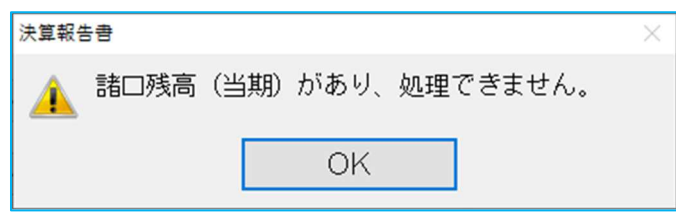

E. 前期で内部取引消去前に諸口残高が発生している場合、下記メッセージを表示します。 (従前通り)

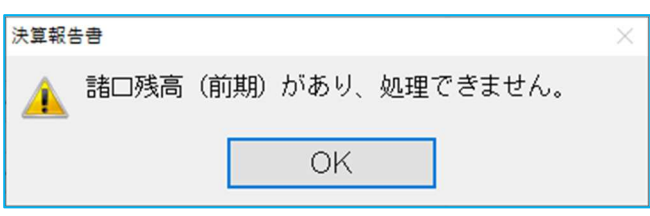

F. 当期·前期とも内部取引消去前に諸口残高が発生している場合、下記メッセージを表示します。 これまでは当期のメッセージのみ表示していたのを変更しました。

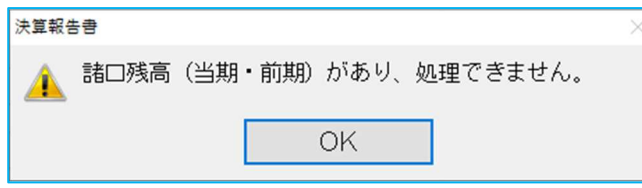

- ・[F6 項目登録]の「『内部取引消去』を有効にする」のチェックが OFF のとき、内部取引消去前の 諸口残高が発生しているかぎり、『諸口残高(○期)があり、処理できません。』のメッセージを表 ⽰します。
- ·部門別の決算書及び内訳表の出力については、内部取引消去が原因で諸口残高が発生していても内部 取引消去に関係なく諸口残高が発生していてもメッセージを表示しません。 部門別の場合、ひとつの取引で異なる部門を入力する場合があり、必ずしも合わないことが誤りでは ない為、また、今回の改良は「メッセージ不要なのに表⽰されて処理中断を余儀なくされること」へ の対応の為、部門別ではメッセージを表示せずに出力を行えるようになっています。

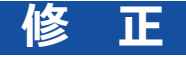

# I. 登録·入力

### 1) 仕訳入力

①[Ins 定型仕訳]選択画⾯の Shift+上下⽮印での選択動作を変更しました。 Shift+下矢印で範囲指定して、Shift+上矢印で戻ると、戻った先の番号も解除されていたため。

Shift+↓で、3~6を範囲指定

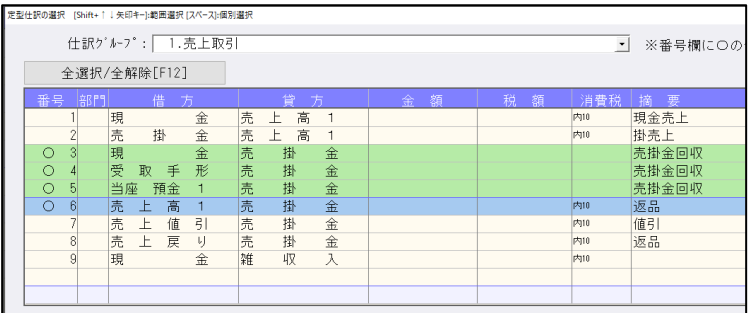

 Shift+↑で 6 から5に戻すと、5 も解除されて、3~4までの範囲指定になっていたのを、下記のよ うに3~5の範囲指定になるようにしました。

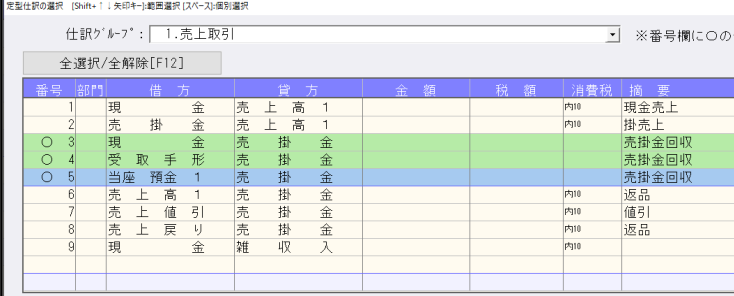

## 2)元帳検索

①残高問合せからマウスで元帳に移動し、貸借修正ダイアログの消費税修正後にマウスで"仕訳修正 (End)"を操作した場合とキーボードで操作した場合とで動作が異なっていたのを修正しました。 ※マウスで仕訳修正(End)したときに残高問い合わせ等の画面が一時的に表示されていました。 ②元帳検索を起動した状態で、残高問い合わせから科目を指定して元帳検索に切り替わったときに、 キーボードでの操作ができない場合があったのを修正しました。(Windows11 環境で発生)

### 3)残高問い合わせ

 ①「残高」等の他のタブから「推移損益」タブに切り替えると、当期活動増減差額・次期繰越活動増減 差額等の合計科目が重複して表⽰される場合があったのを修正しました。

## 4)科目日計(集計)表

①月末締めでないマスターで年を跨ぐ様に月を指定した場合に、前月繰越が正しく表示されていなかっ たのを修正しました。

#### 5) 科目別日別残高表

①枝番の合計転記を設定した科目で⾒ると、繰越部分がマイナスで表⽰されていたのを修正しました。

## Ⅱ.決算

#### 1)勘定科目内訳書

①⾦融機関名、取引先名を⼊⼒後に他の業務に切り替えると不正終了していたのを修正しました。

## Ⅲ.表形式

#### 1)表形式仕訳データ取込

①「枝番カナ」と「仕訳区分」の追加前のプログラムの「表形式フォーマット作成」で作成された従来フ ォーマットの CSV を、2022 年 9 ⽉ 20 ⽇リリース(VERSION:11.902)以降のプログラムで「枝 番摘要を変換する」にチェックを付けてデータ取込を実行すると、データがスキップされて取り込み できなかったのを修正しました。

#### 2)表形式振替伝票データ取込

- ①「枝番カナ」と「仕訳区分」の追加前のプログラムの「表形式フォーマット作成」で作成された従来フ ォーマットの CSV を、2022 年 9 ⽉ 20 ⽇リリース(VERSION:11.902)以降のプログラムで「枝 番摘要を変換する」にチェックを付けてデータ取込を実⾏すると、データがスキップされて取り込み できなかったのを修正しました。
- ②摘要の後ろに半角スペースが⼊っているデータがあると、そのデータのカウントまでで業務が終了し ていたのを修正しました。

#### 3)表形式出納帳データ取込

①「枝番カナ」と「仕訳区分」の追加前のプログラムの「表形式フォーマット作成」で作成された従来フ ォーマットの CSV を、2022 年 9 ⽉ 20 ⽇リリース(VERSION:11.902)以降のプログラムで「枝 番摘要を変換する」にチェックを付けてデータ取込を実行すると、入・出金が正しく取り込まれてい なかったのを修正しました。

#### 4) d b形式データ取込全般

①「枝番カナ」と「什訳区分」がある新フォーマットで証憑№、手形番号、手形期日、付箋番号、付箋コ メントが従来の既定位置を使用すると、項目が増えていることにより、取込ができなかったのを修正 しました。

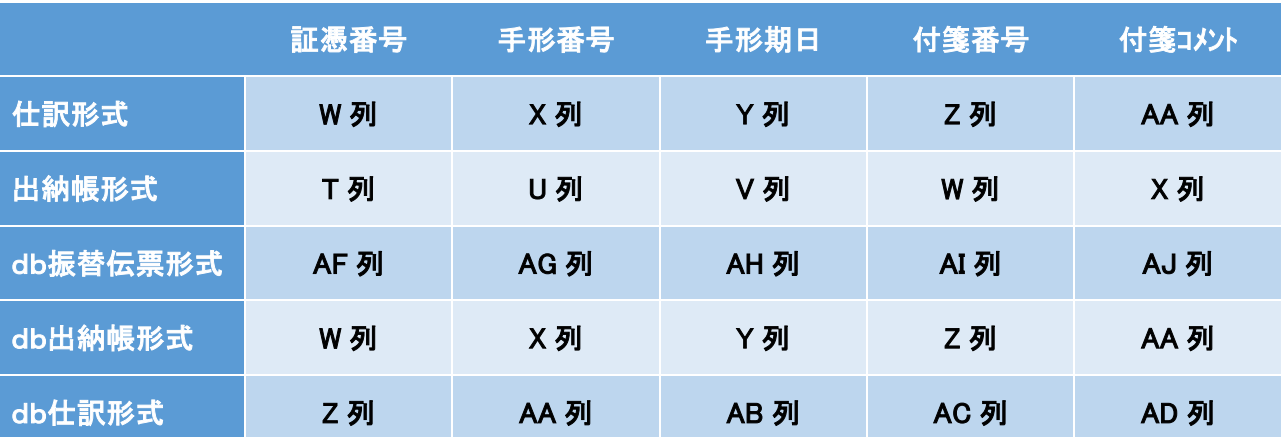

従来のフォーマットでの既定位置

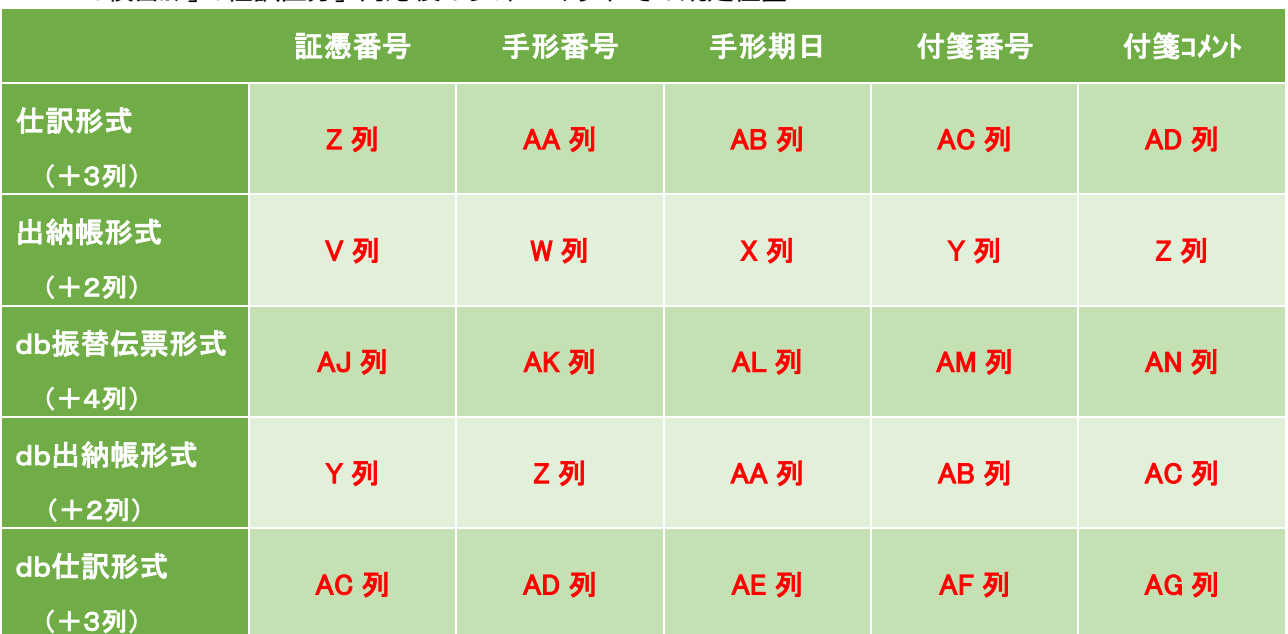

「枝番カナ」「仕訳区分」対応後のフォーマットでの既定位置

※証憑番号・手形期日・手形番号・付箋番号・付箋コメントは各項目行の既定列にセットしてください。 (各列を別の用途で使用されている場合はご注意ください。)

※db仕訳形式のみ、会社登録で「証憑番号の使用:使用する」になっていると、フォーマット作成時に「証 憑番号」の項目名を自動追加します。(従来からの仕様です。)

※項目名のチェックは行いません。

以上